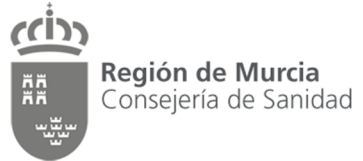

Dirección General de Salud Pública y Adicciones

Ronda de Levante, 11 - 4º pl 30008 Murcia

sanambi@listas.carm.es

## **CAPTURA DE COORDENADAS EN LA INFRAESTRUCTURA DE DATOS ESPACIALES DE LA REGIÓN DE MURCIA (IDERM)**

## **1. LOCALIZAR UNA DIRECCIÓN.**

Para buscar la dirección de una instalación, tendremos que hacerlo través de Google maps. Ponemos la dirección y google maps se ubicará sobre el punto que le hemos indicado.

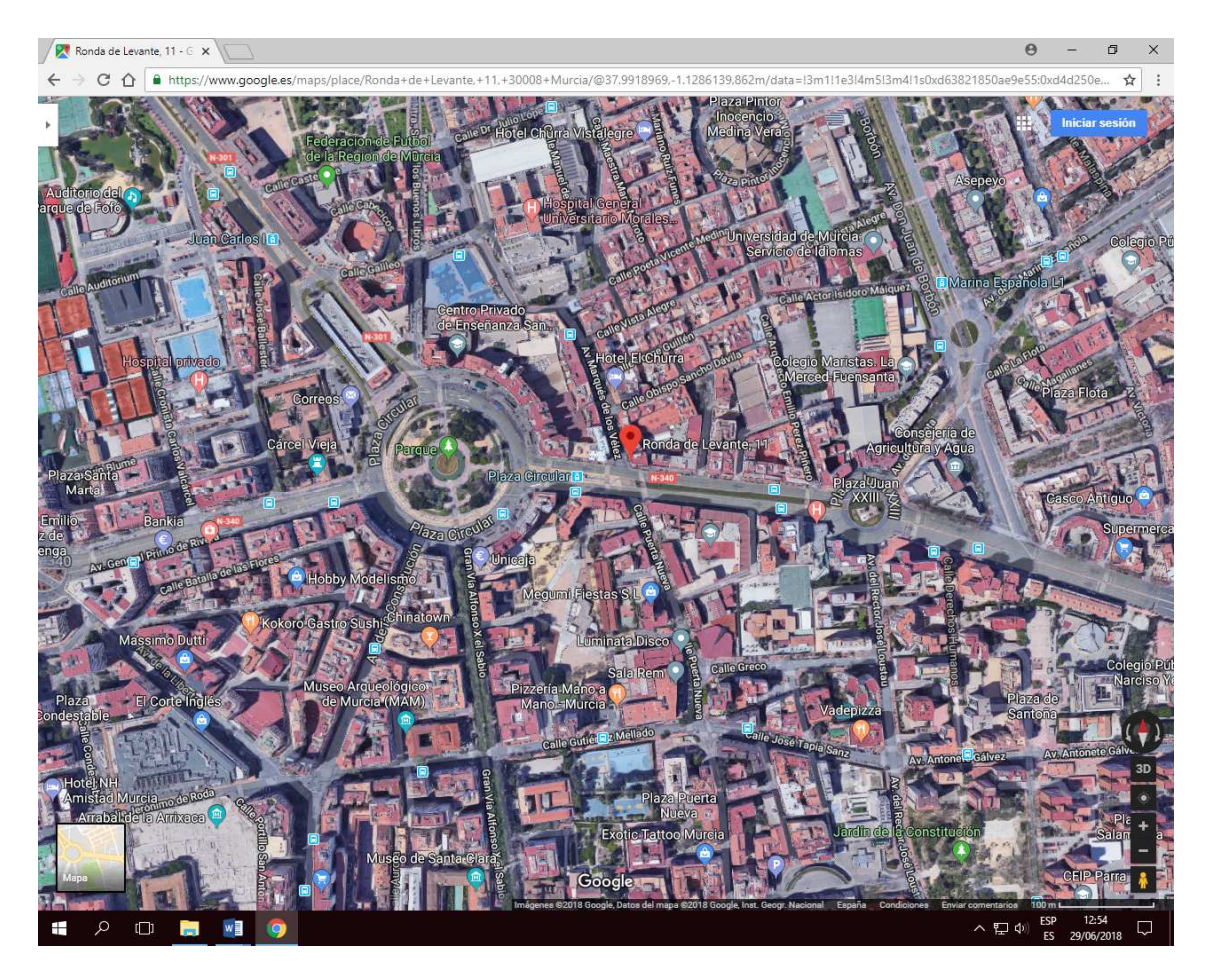

Una vez que sepamos dónde se ubica la instalación en el mapa, abriremos la página de sigpac: http://sigpac.magrama.es/fega/visor/, y entramos en la aplicación.

Región de Murcia Consejería de Sanidad

ccl

Ä.

Dirección General de Salud Pública y Adicciones

## Servicio de Sanidad Ambiental

F. 968 366 040

Ronda de Levante, 11 - 4° pl 30008 Murcia

sanambi@listas.carm.es

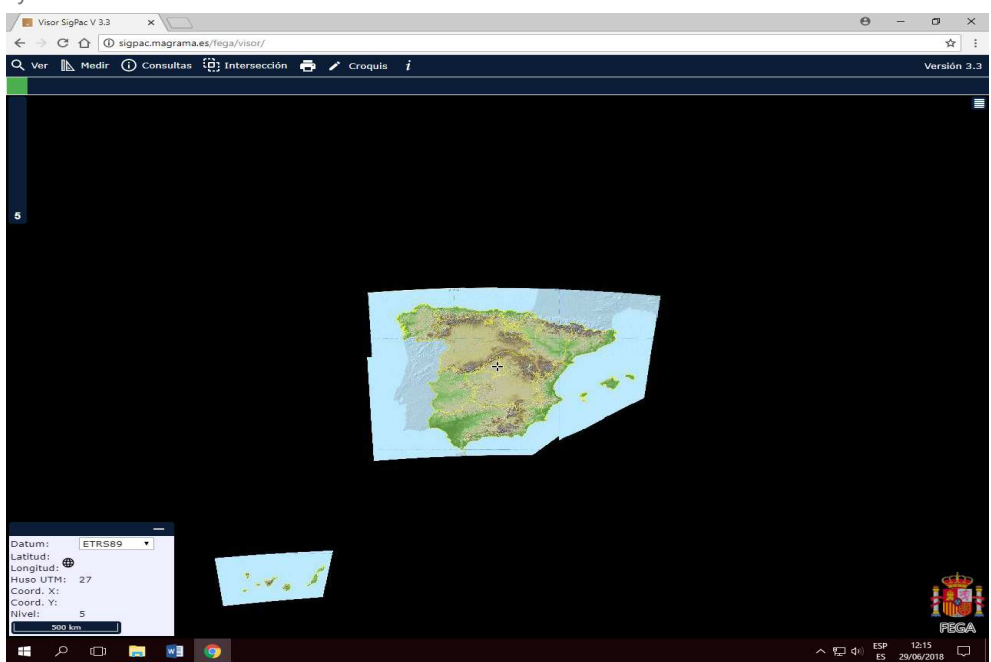

2. Ampliaremos el mapa en la Región de Murcia, hasta encontrar el punto donde se encuentra la instalación que antes nos ha indicado Google maps.

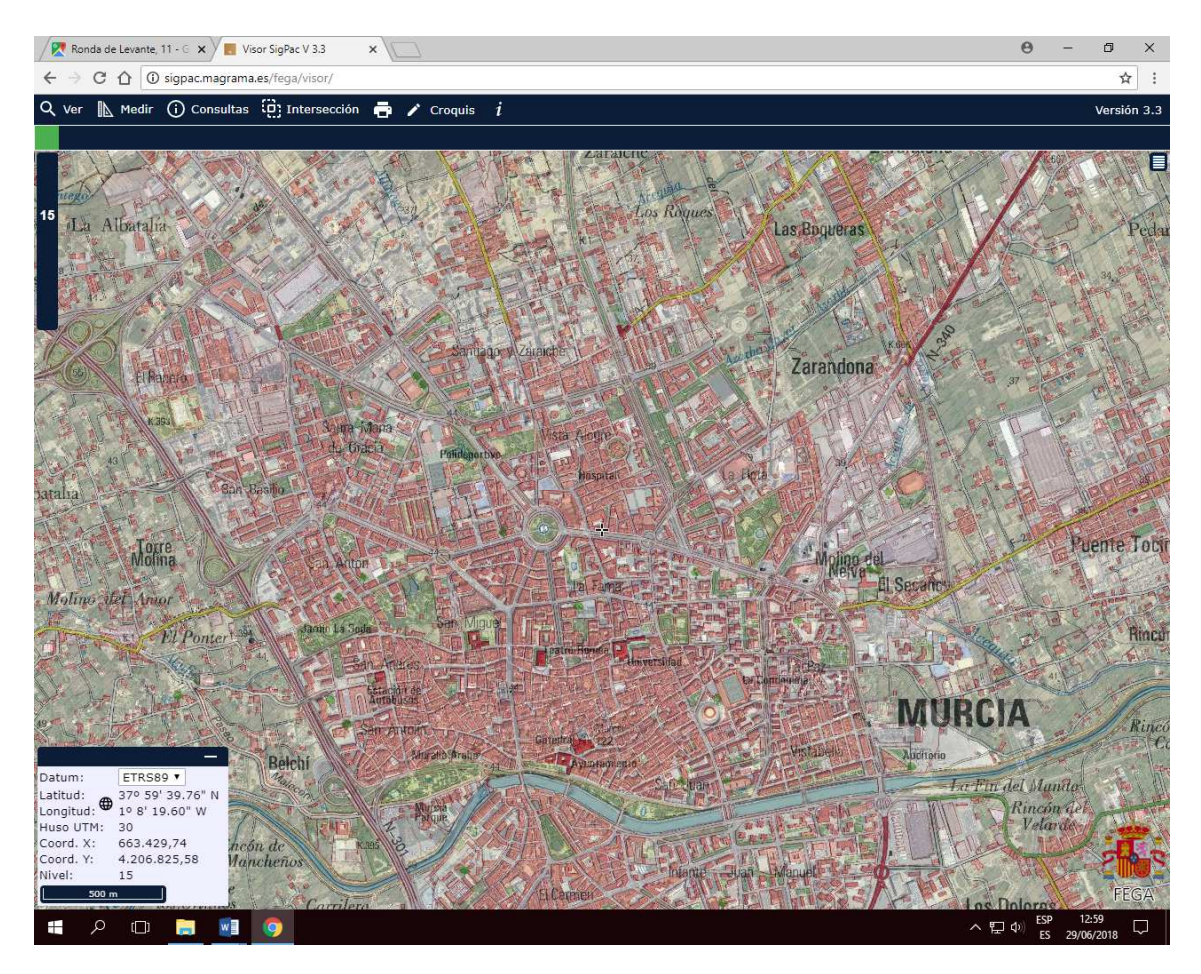

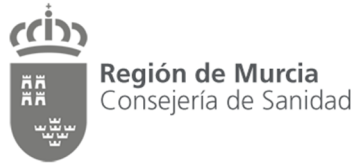

Dirección General de Salud Pública y Adicciones

F. 968 366 040

sanambi@listas.carm.es

Ronda de Levante, 11 - 4º pl 30008 Murcia

## **2.- CAPTURA DE COORDENADAS.**

2.1. Localizamos con el visor el edificio donde están ubicadas las torres de refrigeración o condensadores evaporativos y acercamos el zoom todo lo que podamos para cometer el mínimo error posible al capturar las coordenadas. Nos situamos sobre el elemento elegido y en la parte inferior izquierda de la pantalla, aparecen las coordenadas en el sistema de coordenadas actualmente vigente en toda Europa (European Terrestrial Reference System 1989): ETRS89, Huso 30 (huso para España peninsular) y copiamos las coordenadas.

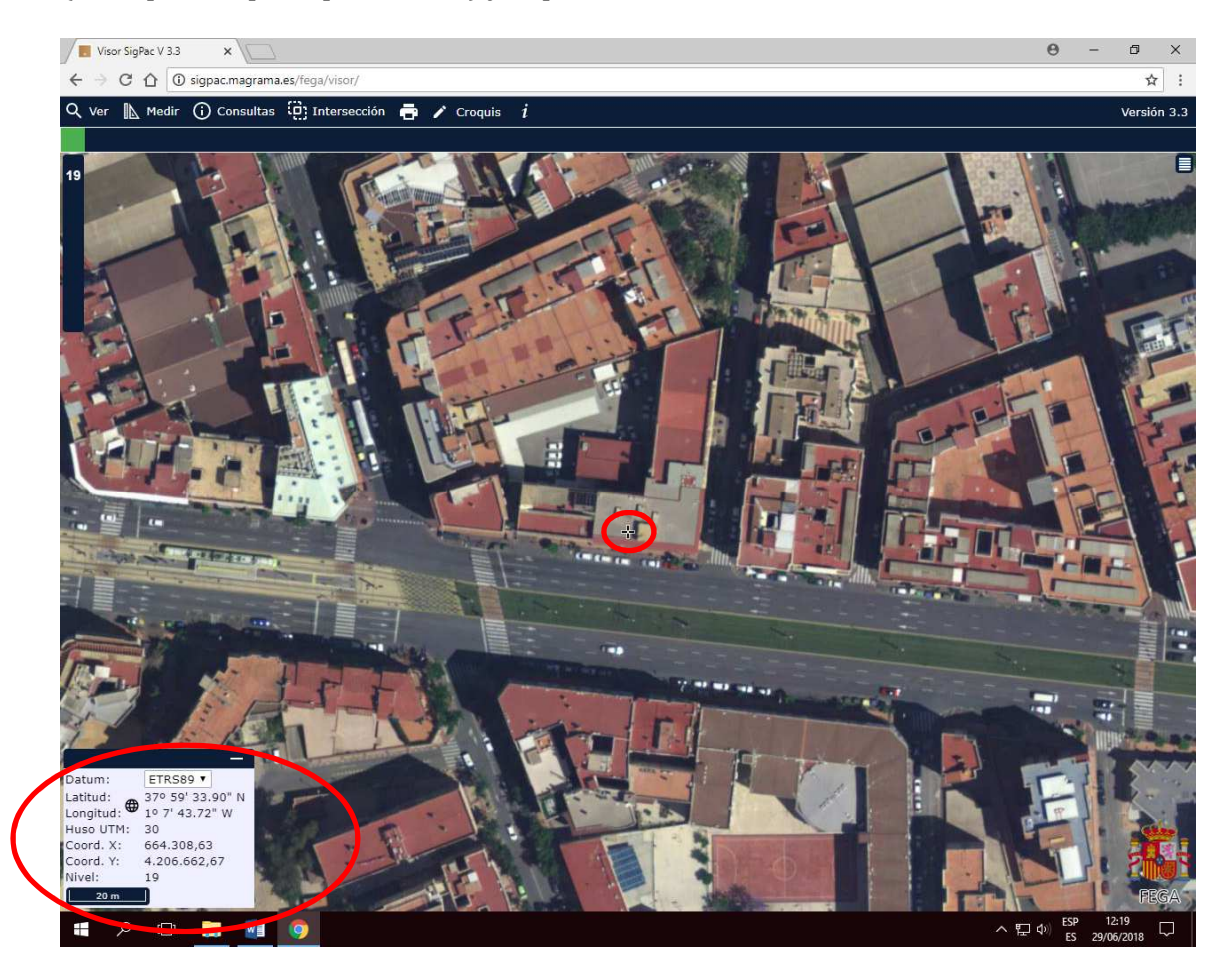

- 2.2. Ahora ponemos las coordenadas en el documento que queramos.
- 2.3. Así pues, la forma correcta de facilitar las coordenadas sería la siguiente:

Coord. X: 664159.0613593534; Coord. Y: 4206608.49519664 Datum: ETRS89; Proyección: UTM – Huso 30

Murcia, 29 de junio de 2018.